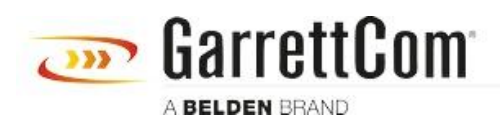

[Kennisbank](https://garrettcom-support.belden.com/nl/kb) > [Products](https://garrettcom-support.belden.com/nl/kb/products-3) > [DX/10XTS Routers](https://garrettcom-support.belden.com/nl/kb/dx-10xts-routers) > [How to configure remote serial access using](https://garrettcom-support.belden.com/nl/kb/articles/how-to-configure-remote-serial-access-using-a-dx-or-10xts-series-router-2) [a DX or 10XTS series router](https://garrettcom-support.belden.com/nl/kb/articles/how-to-configure-remote-serial-access-using-a-dx-or-10xts-series-router-2)

## How to configure remote serial access using a DX or 10XTS series router

- 2023-11-16 - [DX/10XTS Routers](https://garrettcom-support.belden.com/nl/kb/dx-10xts-routers)

The purpose of this guide is to assist in configuring remote serial access using a DX or 10XTS series router. It involves configuration steps that need to be taken on a DX or 10XTS router, as well as the Linux server (as used in the example), to access the server via the serial port. As there are various Linux flavors and distributions available to the users, so the location of the required directories and files may be slightly different but in general it is mostly the same as the all Linux releases follow the same directory structure.

## **Bijlagen**

[Guide For Configuring a DX Router For Serial Access To A Linux Box.pdf \(803.04 KB\)](https://garrettcom-support.belden.com/file.php/5MQADZGTGKH4549A8CC82/Guide-For-Configuring-a-DX-Router-For-Serial-Access-To-A-Linux-Box.pdf)